Мы часто попадаем в ситуации, когда нужно отключить звук телефона – на совещании, лекции, в кино, когда спит маленький ребенок. Но что делать, если вы ждете важный звонок или обязаны постоянно быть на связи по работе? Прочитайте данную статью и узнайте, как не пропустить звонок на телефоне при отключении звука и вибро.

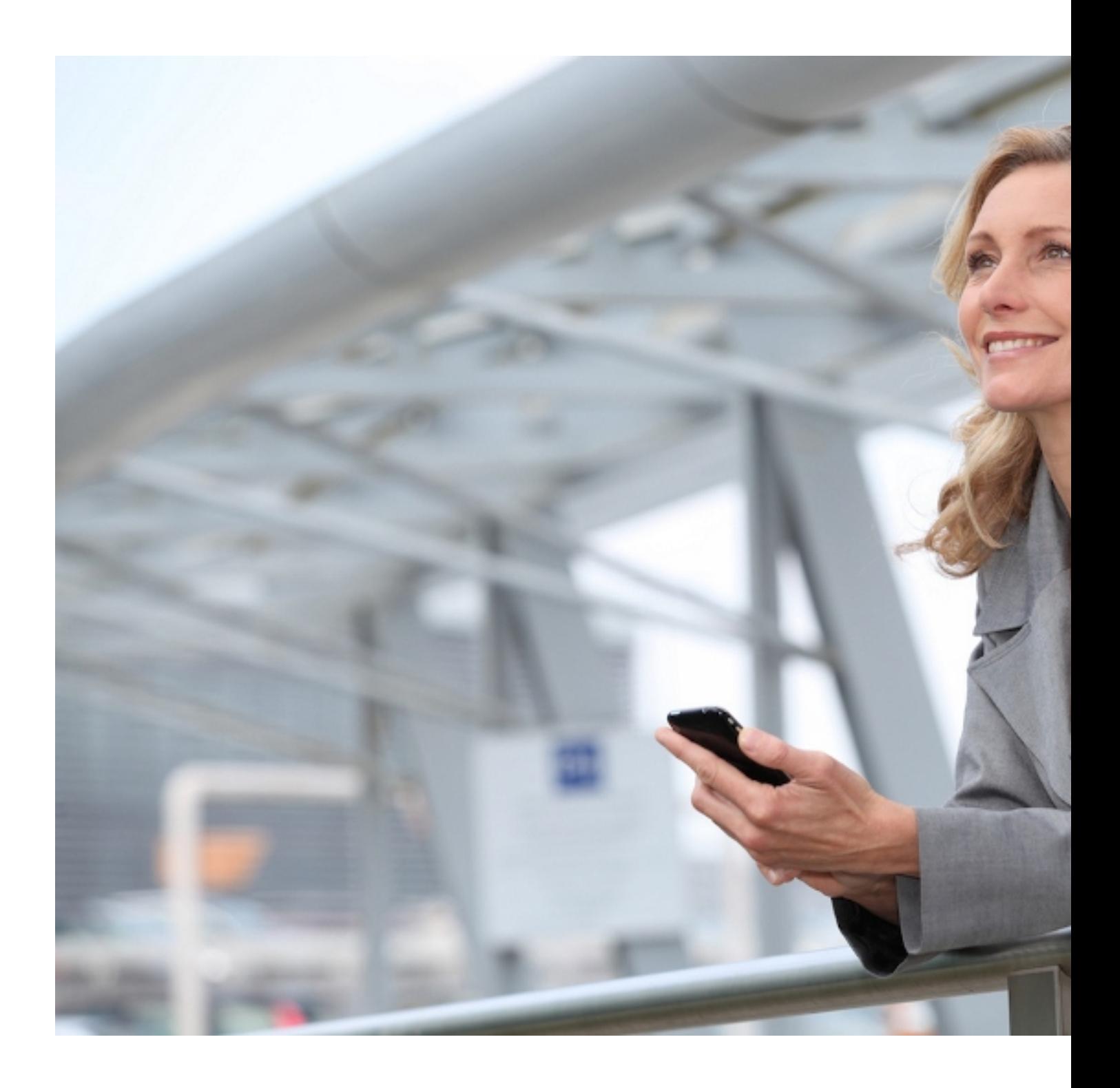

## **Если выключено звуковое и вибро оповещение**

Ответ неочевиден, но прост – включите вспышку. Изначально это функция требовалась слабослышащим и людям с глухотой. Но со временем оказалось, что яркие мигающие сигналы пригодятся и здоровым людям. Они привлекают внимание пользователя. И остаются при этом не таким раздражающими, как громкий звук мелодии или жужжание вибрации.

Также вспышка бывает полезной в шумных и темных помещениях. В ночных клубах, караоке или баре звуковой сигнал можно не услышать, а вибрации не почувствовать сквозь одежду. А если вы сами проигнорируете мигание вспышки, то на него наверняка обратит внимание кто-то из окружающих людей.

### **Как сделать так, чтобы работала вспышка во время звонка**

Больше всего повезло пользователям Айфонов. У них эта функция встроена в смартфон по умолчанию, начиная с операционной системы iOS 5. С Андроид все не так просто. В некоторых телефонах ее можно включить в основном меню. Для других же требуется скачивание дополнительных программ.

#### **Система iOS**

Стандартный способ включения LED-индикатора:

- 1. Зайдите в «Настройки» и выберите раздел «Основные».
- 2. Выберите пункт «Универсальный доступ».
- 3. Пролистайте вниз до раздела «Слух» и нажмите на «Вспышка предупреждений».
- 4. Переведите ползунок в положение «ON» ползунок станет зеленым.

Начиная с iOS 10, у Айфон появилась новая функция – «Вспышка в бесшумном режиме». После ее активации световой сигнал будет мерцать только в случае, если переключатель звонков на боковой панели переведен в режим «Без звука».

Вспышка будет мигать при получении звонков и смс-сообщений. Если опция не включилась, перезагрузите устройство. Не забывайте класть телефон экраном вниз,

чтобы заметить сигнал светового индикатора.

## **Система Android**

Активировать вспышку при звонке можно двумя способами. Это зависит от модели смартфона, установленной на нем прошивки и версии операционной системы Андроид.

#### **Способ 1**

Для начала попробуйте включить опцию без сторонних утилит. Выполните следующие шаги:

 1. Откройте «Настройки» и найдите пункт «Специальные возможности». Иногда быстрее сделать это через строку «Поиск», чем перебирать все рубрики.

 2. Найдите раздел «Слух». В зависимости от модели нужно активировать опцию «LED-вспышка для предупреждений», или «Мигающие предупреждения», или «Оповещать вспышками».

 3. Если в «Специальных возможностях» нет раздела «Слух», то ищите его в категории «Универсальный доступ».

В других моделях опция со вспышкой при звонках находится в системном приложении. Следует:

- 1. Найти приложение «Вызовы», а затем перейти во «Входящие».
- 2. Активировать опцию «Уведомление вспышкой».

В некоторых моделях встречается расширенный выбор настроек. Возможно установить мерцание вспышки на вызовы и смс-сообщения, а также на сигнал будильника. В некоторых смартфонах дополнительно может мигать и основной экран.

Перезагрузите устройство после включения функции. Если найти описанные разделы в настройках не удалось, то переходите ко второму способу.

#### **Способ 2**

Воспользуемся сторонними программами. Для этого необходимо:

- 1. Зайти в Play Market или другой аналогичный сервис.
- 2. В строке поиска набрать «Call Flash».
- 3. Выбрать приложение из списка и установить на смартфон.

4. Открыть приложение, принять Пользовательское соглашение (если требуется),

дать доступ к требуемым приложениям – «Вызовы», «Камера», «Телефон» и др.

 5. Активировать приложение. Потребуется либо перевести ползунок в положение «ON», либо нажать «СТАРТ» («START»).

В Play Маркете множество подобных программ. У англоязычных приложений рейтинг выше. Возможно потребуется скачать несколько и протестировать их работу. Самые популярные приложения:

 1. Вспышка на звонок и СМС – Управляй LED вспышкой. Рейтинг 4,6. Самое простое приложение. Возможно отдельно активировать вспышку для входящих и пропущенных вызовов, смс и уведомлений.

 2. Flash On Call. Рейтинг 4,6. Позволяет настроить вспышку под себя. Например, в каком режиме будет работать вспышка – «Без звука», «Тихий» или др. При уровне заряда <15% световой сигнал автоматически отключается. Много рекламы, но закрыть ее можно сразу без просмотра. Есть пакет Премиум по цене 85 руб./мес. В нем нет рекламы и еще больше настроек.

 3. Flash 3. Рейтинг 4.5. Есть реклама – постоянная и всплывающие ролики. Настроек много. От выбора приложений, уведомления от которых будут оповещаться вспышкой до скорости мигания индикатора. Платной версии нет.

# **Какие еще способы помогут не пропустить звонок**

 1. Использование фитнес-браслета или смарт-часов. Подойдет на случай, когда телефона нет рядом. В уведомлении отображается телефон или имя звонящего. А некоторые модели позволят даже принять звонок.

 2. Внесение номера в белый список. В приложении Essential Calls или Silent Mode Bypass формируется «белый» список номеров. Звонки таких абонентов игнорируют беззвучный режим и оповещаются мелодией.

 3. Таймер включения-отключения режима «Без звука». Программа Shush автоматически отключит режим «Без звука» после заданного промежутка времени.

Воспользуйтесь нашими советами и обязательно включите вспышку на телефоне, чтобы не пропускать звонки в беззвучном режиме. Будьте на связи с важными людьми

независимо от внешних условий.

 (**Голосов: 2**; Рейтинг: **4,00** из 5) Загрузка...